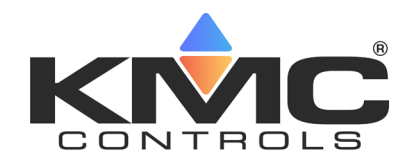

# **BAC-5051AE BACnet Router Installation Guide**

Complete the following steps to install a Conquest™ BAC-5051AE BACnet Router.

Refer to the **Conquest BAC-5051AE BACnet Router** data sheet for router specific information on the web at **[kmccontrols.com](http://www.kmccontrols.com)**.

#### **INSTALL CONTROLLER**

- **NOTE:** Complete steps 1–2 to install the router with screws. Complete steps 3–7 to install the router on a 35 mm DIN rail.
- **NOTE:** Install the router in a metal UL approved energy management equipment panel.
- 1. Position the router so the removable color coded **terminal blocks 1** are easy to access for wiring.
	- **NOTE:** The black terminals are for power. The gray terminals are for communication.
- 2. Screw a #6 sheet metal screw through the mounting tab of the DIN Latch on each end of the **router 2** .

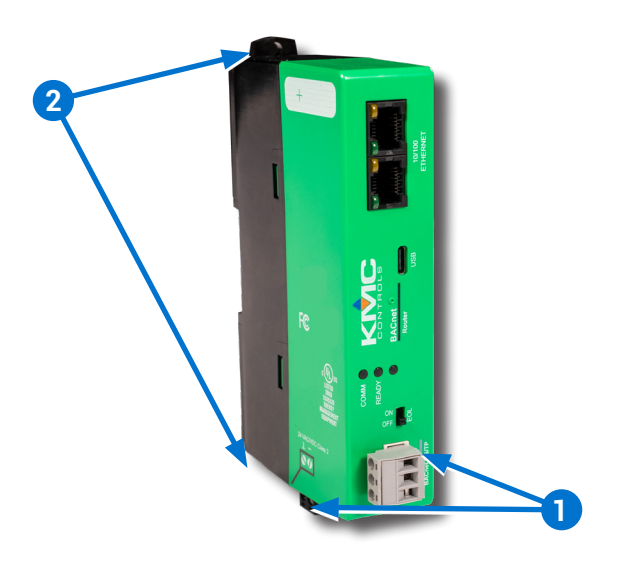

**NOTE:** Pull out each DIN Latch mounting tab one click to be 6 inches on center for mounting.

**NOTE:** Complete steps 3–7 to install the router on a 35 mm DIN rail.

- 3. Position the **DIN rail 3** so that when the router is installed the color coded terminal blocks are easy to access for wiring.
- 4. Pull out one **DIN Latch 4** until it clicks once.
- 5. Position the router so the top **tab 5** of the DIN release rests on the DIN rail.
- 6. Lower the router against the DIN rail.
- 7. Push in both **DIN Latch 4** to engage the DIN rail.
	- **NOTE:** To remove the router, pull the DIN Latch until it clicks once and lift the router off the DIN rail.

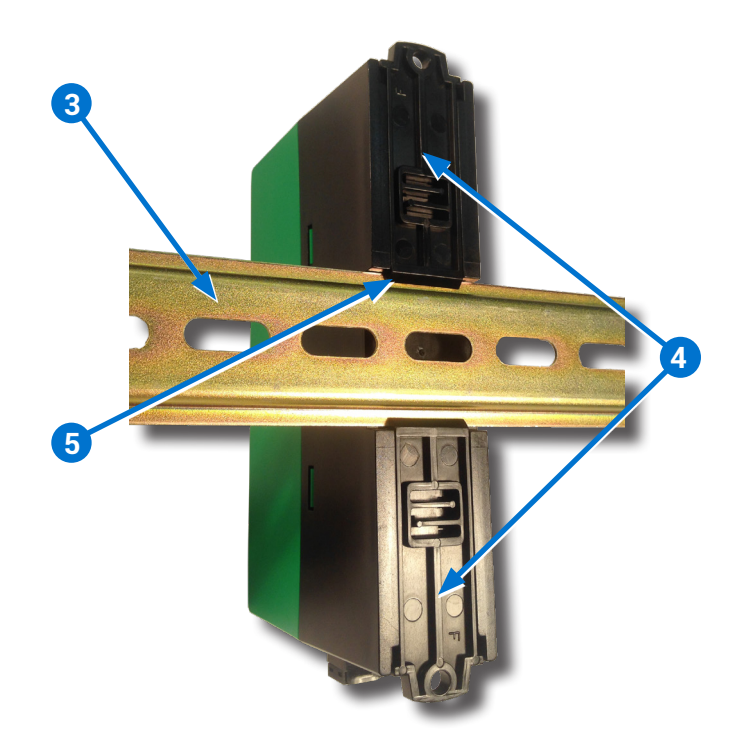

#### **CONNECT ETHERNET NETWORK**

8. Connect an **Ethernet cable** or **cables 6** to the **10/100 ETHERNET** port(s).

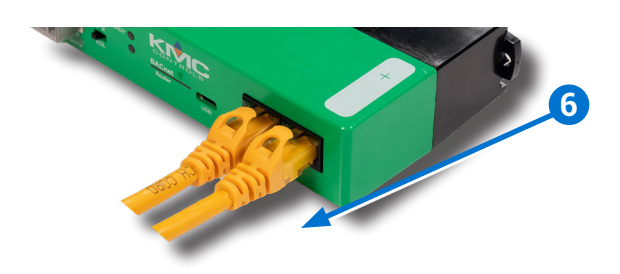

**NOTE:** Ethernet cable should be a CAT 5 or better and a maximum of 328 feet (100 meters) between devices.

# **CONNECT BACNET MS/TP NETWORK**

9. Wire the network to the **gray BACnet MS/TP terminal block 7** .

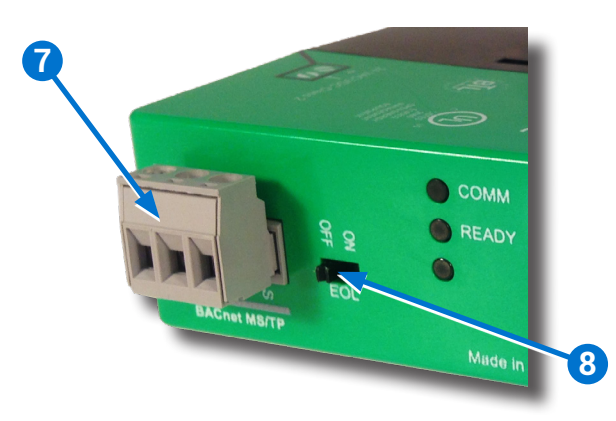

- **NOTE:** 18 gauge AWG shielded twisted pair cable with maximum capacitance of 51 picofarads per foot (0.3 meters) for all network wiring (Belden cable #82760 or equivalent).
- 10. Connect the **–A** terminals in parallel with all other **–A** terminals on the network.
- 11. Connect the **+B** terminals in parallel with all other **+B** terminals on the network.
- 12. Connect the shields of the cable together at each device using a wire nut or the **S** terminal on the controllers.
- 13. Connect the cable shield to a good earth ground at **one end only**.
- **NOTE:** For principles and good practices when connecting an MS/TP network, see **[Planning BACnet Networks](http://www.kmccontrols.com/ag/KMD-5575)  [\(Application Note AN0404A\)](http://www.kmccontrols.com/ag/KMD-5575)**.
- **SELECT END OF LINE (EOL)**
	- **NOTE:** The EOL switch is shipped from KMC in the **ON** position.
- 14. If the router is at either end of a BACnet MS/TP network, ensure that the **EOL switch 8** is **ON**.

# **CONNECT POWER**

- **NOTE:** Follow all local regulations and wiring codes.
- **NOTE:** Use either shielded connecting cables or enclose all cables in conduit to maintain RF emissions specifications.
- **NOTE**: Connect a 24 VAC, Class-2 transformer capable of supplying 8 VA to the **black power terminal block 9** of the router.
- 15. Connect the neutral side of the transformer to the router's **common terminal** ⊥ **10**
- 16. Connect the AC phase side of the transformer to the router's **phase terminal** ∼ **<sup>11</sup>** .

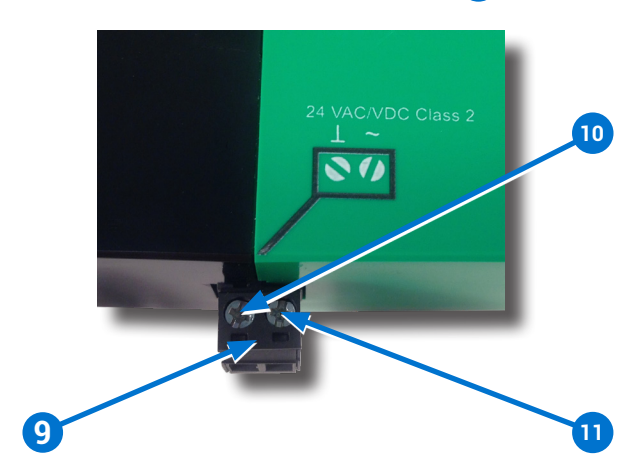

#### **POWER & COMMUNICATION**

The **status LEDs** indicate power connection and network communication.

**NOTE:** If neither the green READY LED nor the amber COMM LED is ON, check the transformer fuse, power, and connections to the router.

# **GREEN READY LED 12**

The green READY LED flashes once per second, indicating running.

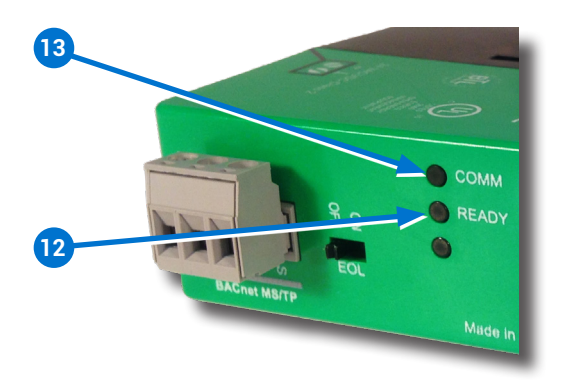

# **AMBER BACnet MS/TP COMM LED 13**

- The amber COMM LED flashes at a one-halfsecond rate when looking for other devices to pass the token.
- The amber COMM LED flickers as it receives and passes the token over the BACnet MS/TP network.

### **ETHERNET LEDs**

The **Ethernet status LEDs** indicate network connection and communication speed.

**NOTE:** If neither the green Ethernet LED nor the amber Ethernet LED is ON, check the power and network cable connections.

## **GREEN ETHERNET LEDs 14**

- A green Ethernet LED stays illuminated when the router is connected to the network.
- A green Ethernet LED is OFF when the router is not powered or not communicating with the network.

## **AMBER ETHERNET LEDs 15**

- An amber Ethernet LEDs flashes when the router is communicating with the network.
- An amber Ethernet LED is OFF when the controller is communicating with the network at 10 Mbps.

#### **ROUTER SET UP**

Set up and configuration of the router is done through a web browser (Internet Explorer 9 or later or an HTML5 supported web browser) using the router's factory default IP address (192.168.1.252).

#### Refer to the **Application Guide** for information

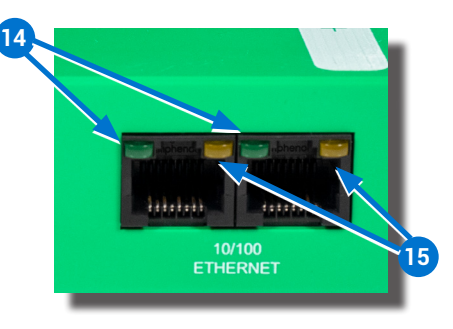

on how to change the IP address and for more configuration information.

**REPLACEMENT PARTS................. PART NUMBER**

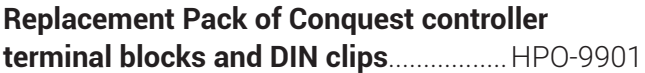

#### **IMPORTANT NOTICES**

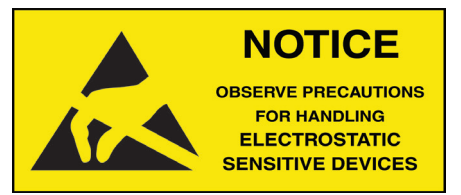

CAUTION: This electronic device is sensitive to ESD (electrostatic discharge) that can cause the device to stop communicating. Use proper static prevention when handling, installing or servicing.

The material in this document is for information purposes only. The contents and the product it describes are subject to change without notice.

KMC Controls, Inc. makes no representations or warranties with respect to this document. In no event shall KMC Controls, Inc. be liable for any damages, direct, or incidental, arising out of or related to the use of this document.

The KMC logo is a registered trademark of KMC Controls, Inc. All rights reserved.

TEL: 574.831.5250 FAX: 574.831.5252 e-mail: [info@kmccontrols.com](mailto:info%40kmccontrols.com?subject=)

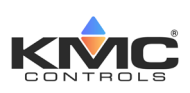